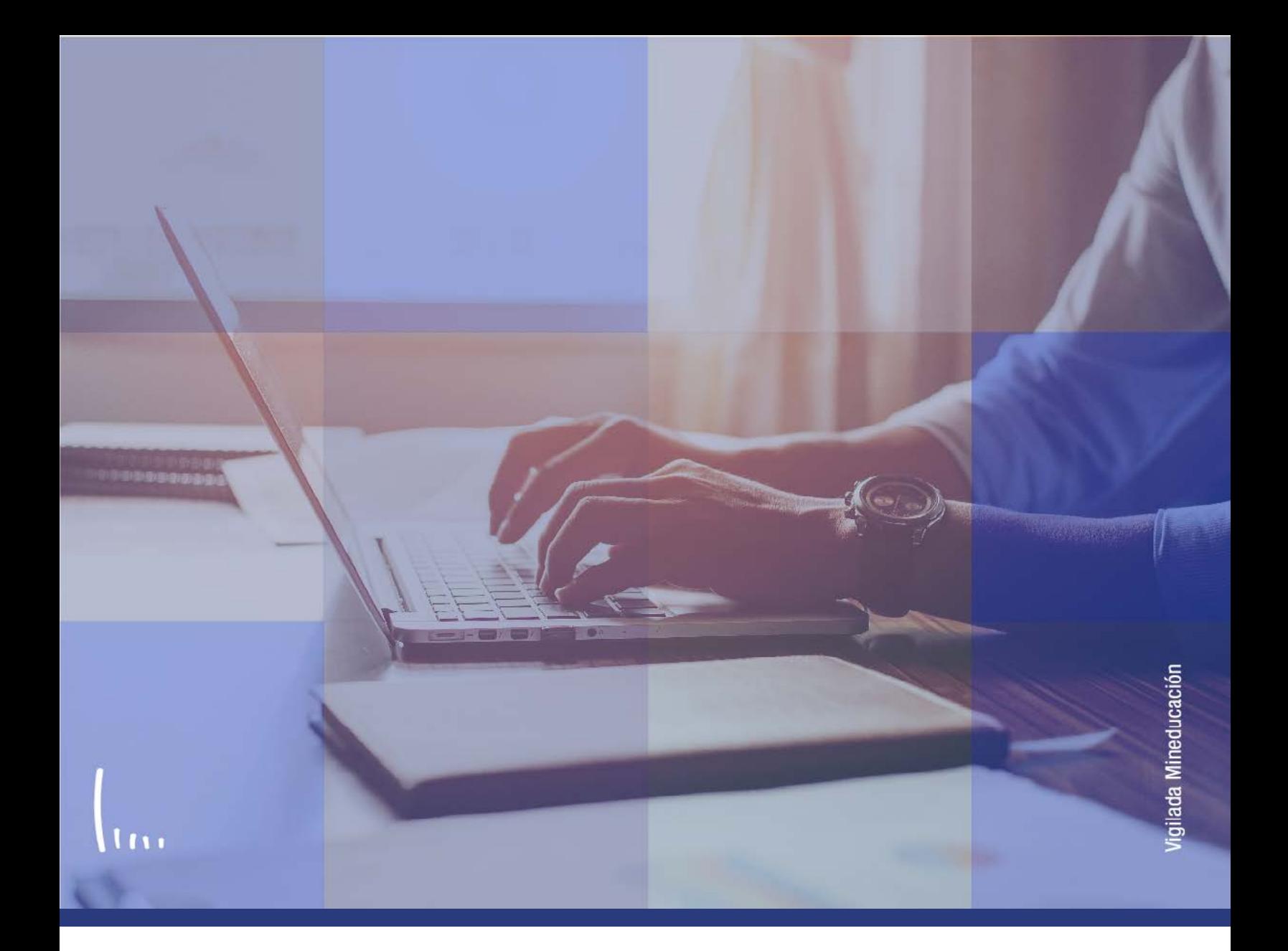

## **Instructivo Proceso definir admitidos**

**Administrativos Epik**

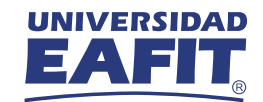

## Descripción de la funcionalidad

Con este proceso se establecen los solicitantes que cumplen con los criterios de admisión parametrizados en Parámetros de Admisión EAFIT pestaña Parámetros Admisión (Menú Principal > Definición de SACR > Datos de Producto > Selección y Admisiones > Formulario Inscripción EAFIT > Parámetros de Admisión EAFIT) y en Reglas de Admisión para Formal (Definición de SACR> Datos de Producto> Selección y Admisiones> Formulario Inscripción EAFIT> Reglas de Admisión Formal).

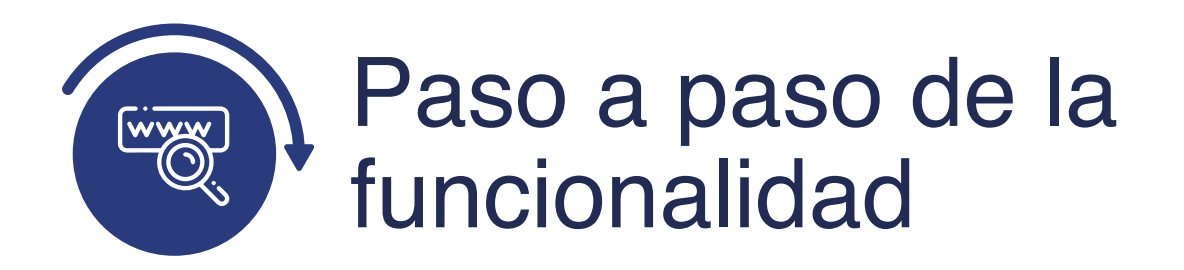

Ingresa al sistema Epik EAFIT con el usuario y contraseña de la Universidad, en el siguiente enlace: **https://www.eafit.edu.co/epik**. Luego, busca en la parte superior izquierda la siguiente ruta:

## **Ruta:**

**Menú Principal** 

**Admisión de Alumnos** 

**Proceso de Solicitudes** 

**Actualización de Solicitudes**

**Proceso Definir Admitidos**

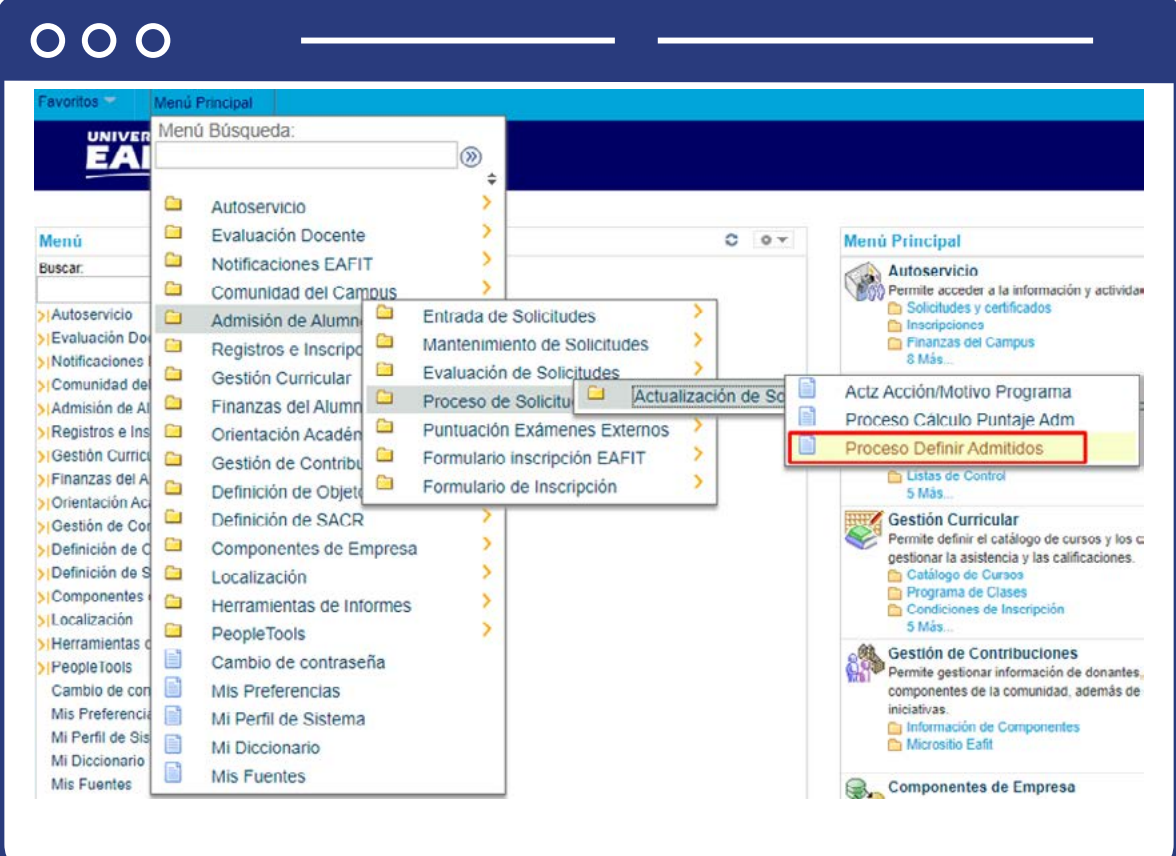

Al ingresar a la ruta indicada se presenta la siguiente ventana:

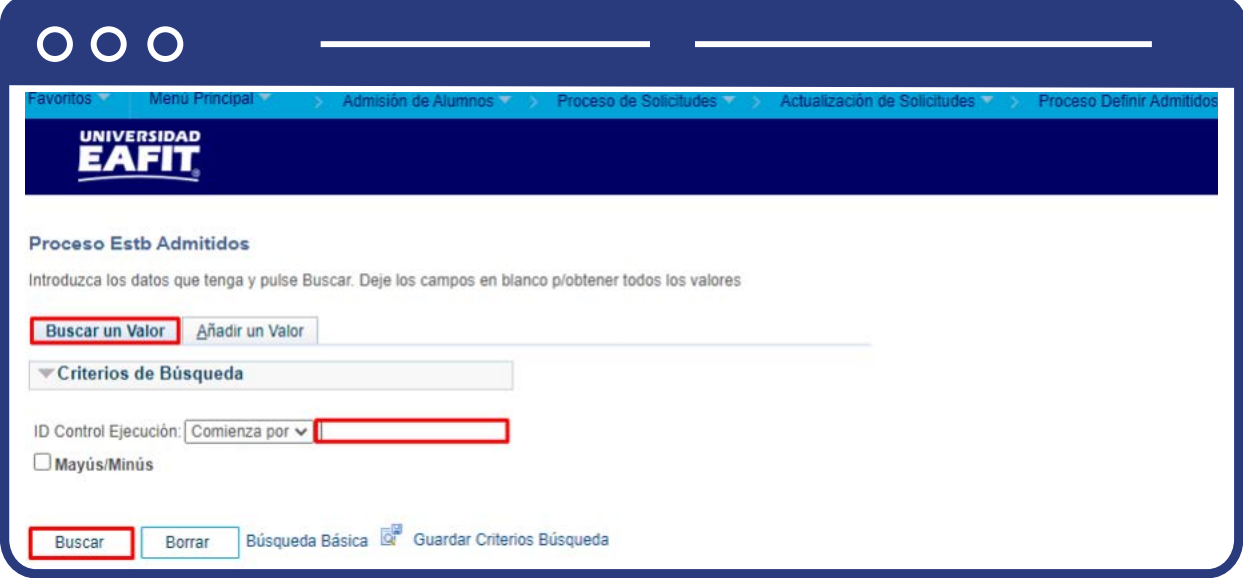

**1.** Para buscar un proceso que se haya ejecutado previamente, ubícate en la pestaña **"Buscar un valor".**

El sistema presenta el campo **ID Control Ejecución** en el que se podrá diligenciar el ID control del proceso que se desea consultar.

También se puede dar clic a **Buscar**, para cargar todos los procesos que se hayan ejecutado.

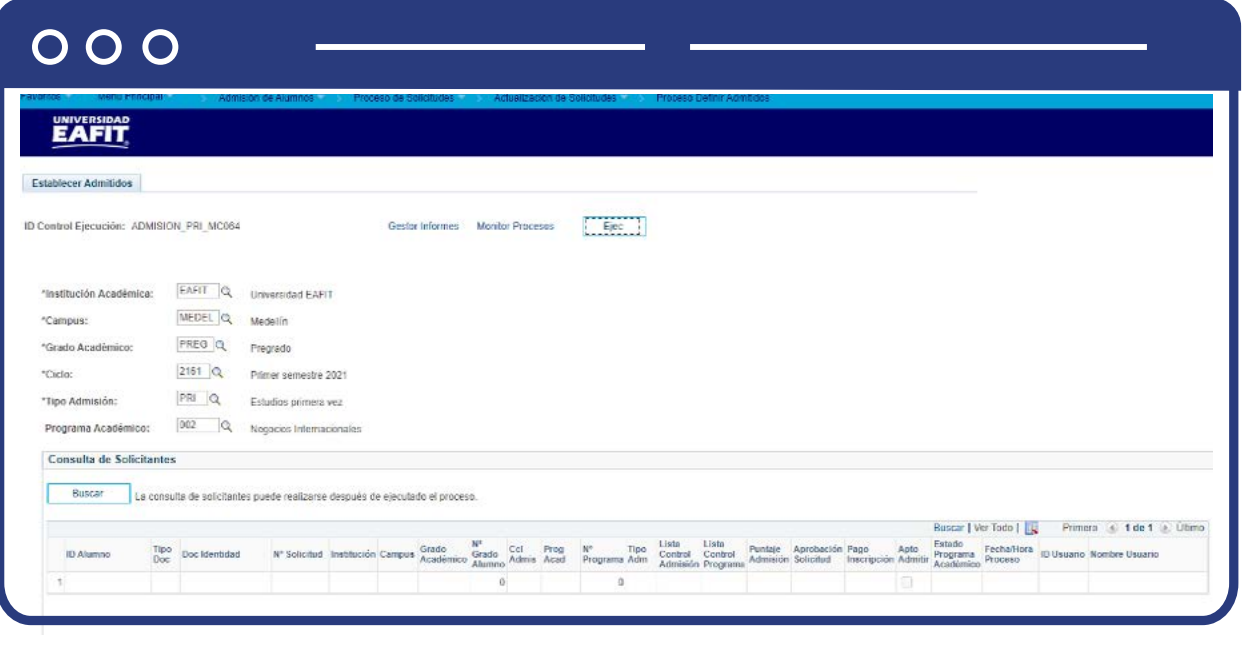

Selecciona el proceso que se quiere consultar.

Puedes consultar los criterios de ejecución que se utilizaron para el proceso que se seleccionó.

Si deseas reutilizar el **ID Control de Ejecución**, revisa el siguiente numeral para conocer cómo ejecutar un nuevo proceso.

**2.** Para ejecutar un nuevo proceso para definir admitidos, ubícate en la pestaña **"Añadir un valor".**

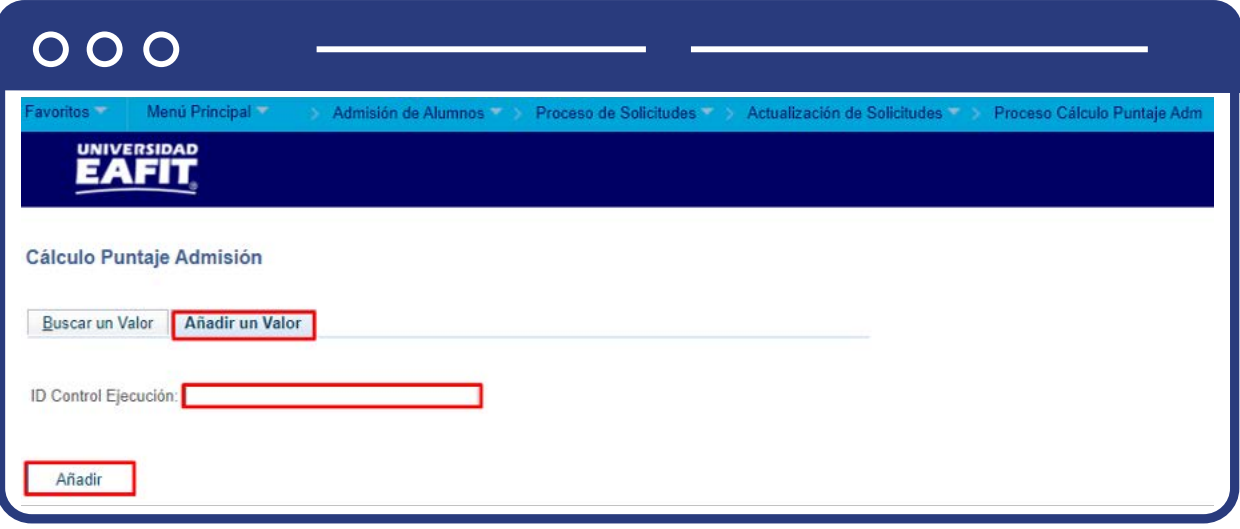

En el campo **ID Control Ejecución** se digita un código alfanumérico de 30 caracteres que permita identificar el proceso que se va a ejecutar.

Da clic en **Añadir.**

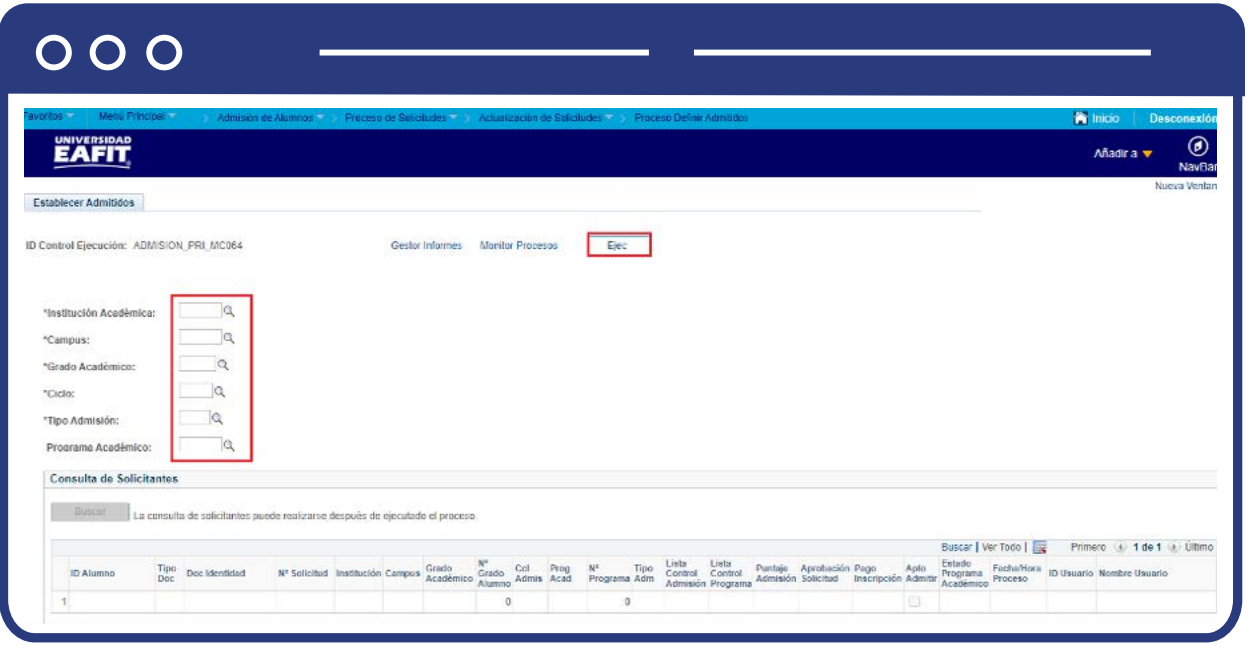

Diligencia los campos que presenta el sistema:

- **(\*) Institución Académica:** selecciona la institución a la que pertenecen los solicitantes a los que se les va a ejecutar el proceso. Se selecciona EAFIT. Al dar clic en el sistema presenta las instituciones académicas parametrizadas en el sistema. Este campo es obligatorio.
	- **(\*) Campus:** selecciona el campus al que pertenecen los solicitantes a los que se les va a ejecutar el proceso. Al dar clic en el sistema presenta los campus parametrizados en el sistema. Este campo es obligatorio.
- **(\*) Grado Académico:** selecciona el grado académico al que pertenecen los solicitantes a los que se les va a ejecutar el proceso. Al dar clic en el sistema presenta los grados académicos parametrizados en el sistema. Este campo es obligatorio.
- **(\*) Ciclo:** selecciona el semestre para el que se va a ejecutar el proceso. Al dar clic en el sistema presenta los ciclos lectivos parametrizados en el sistema. Este campo es obligatorio.
- **(\*) Tipo de admisión:** selecciona el tipo de admisión que tienen los solicitantes a los que se les va a ejecutar el proceso. Al dar clic en el sistema presenta los tipos de admisión que estén parametrizados en el sistema. Este campo es obligatorio.
- **Programa Académico:** selecciona el programa académico al que pertenecen los solicitantes a los que se les va a ejecutar el proceso. Al dar clic en el sistema presenta los programas académicos parametrizados en el sistema. Este campo es opcional.

Da clic en **Ejec.**

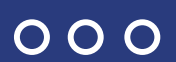

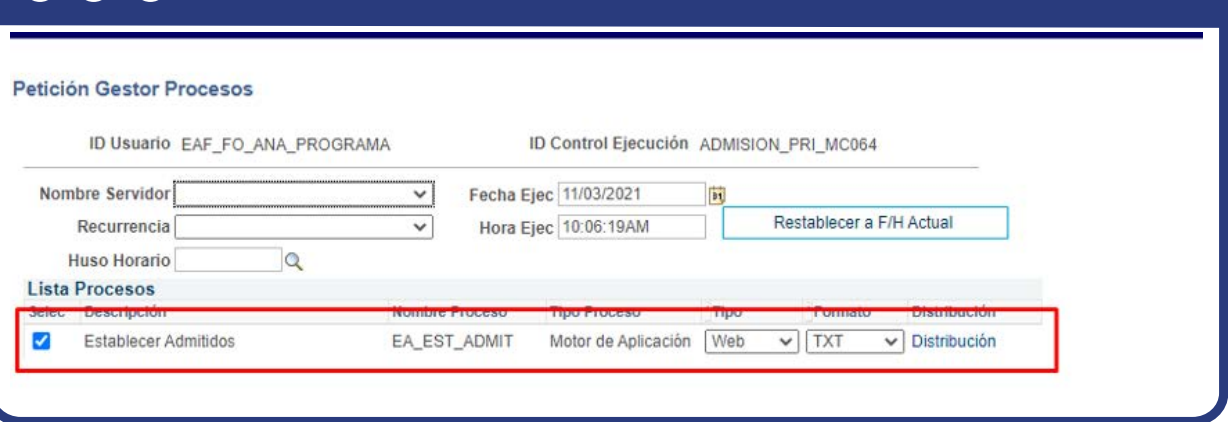

El sistema presenta el nombre del proceso que se va a ejecutar. Da clic en **Aceptar.**

El sistema presenta nuevamente la página en la que se seleccionaron los criterios para la ejecución del proceso y genera un número de instancia que es con el que se consultará el estado del proceso y el resultado del mismo.

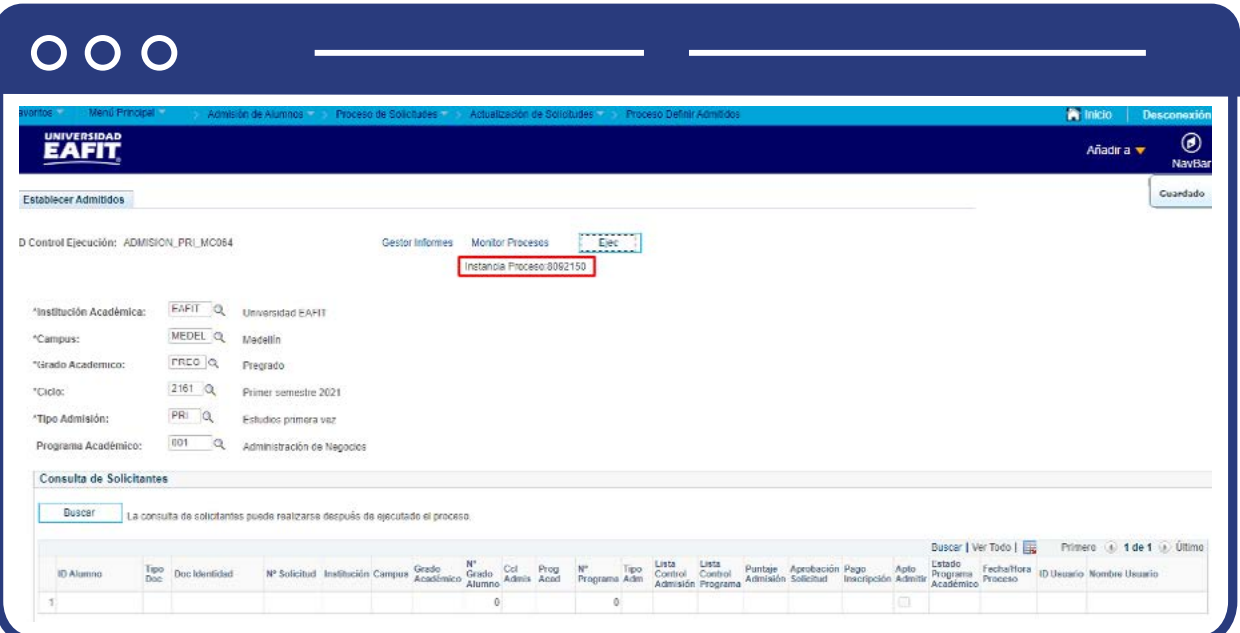

Da clic en el enlace **Monitor Procesos.**

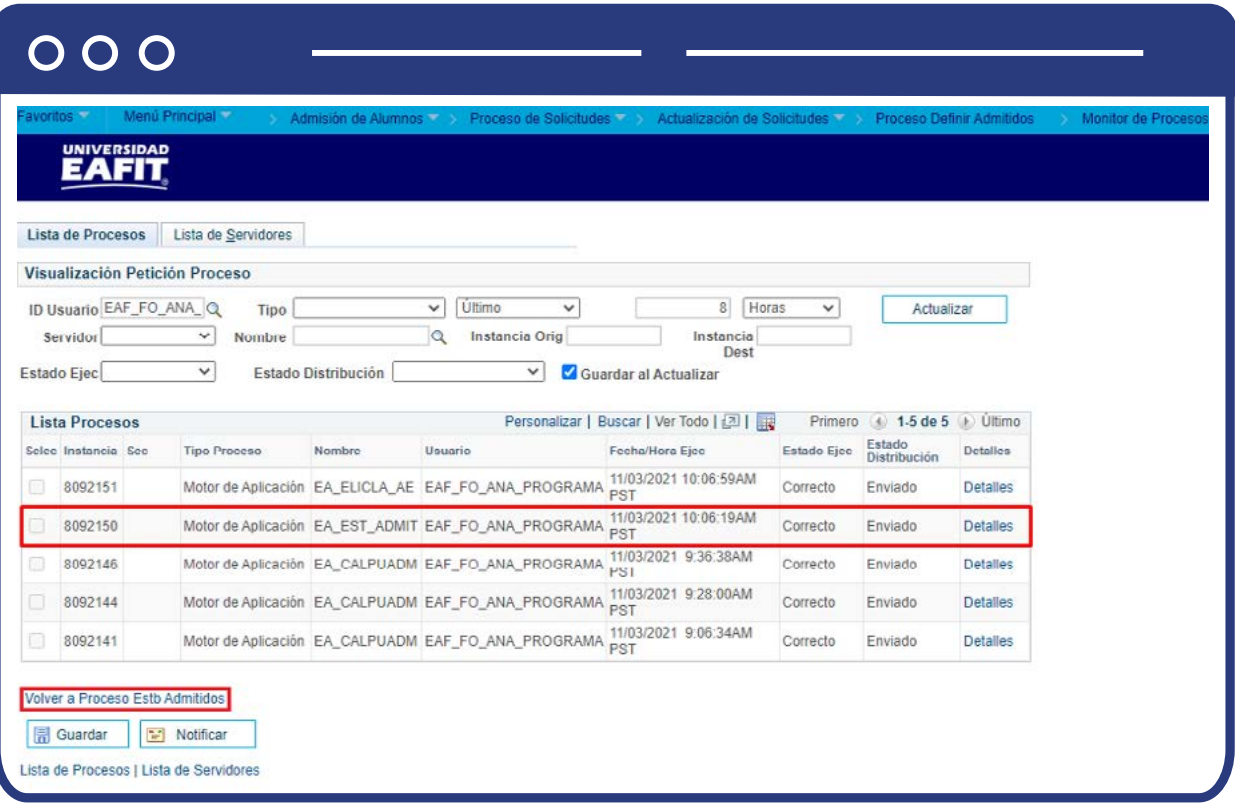

Luego de que el proceso tenga en **Estado Ejec** el valor Correcto y en **Estado Distribución** el valor **Enviado**, da clic en el enlace **Volver a Proceso Estb Admitidos.**

El sistema presenta nuevamente la página en la que se seleccionaron los criterios para la ejecución del proceso, da clic en **Buscar**, para consultar los solicitantes a los que se les definió la admisión.

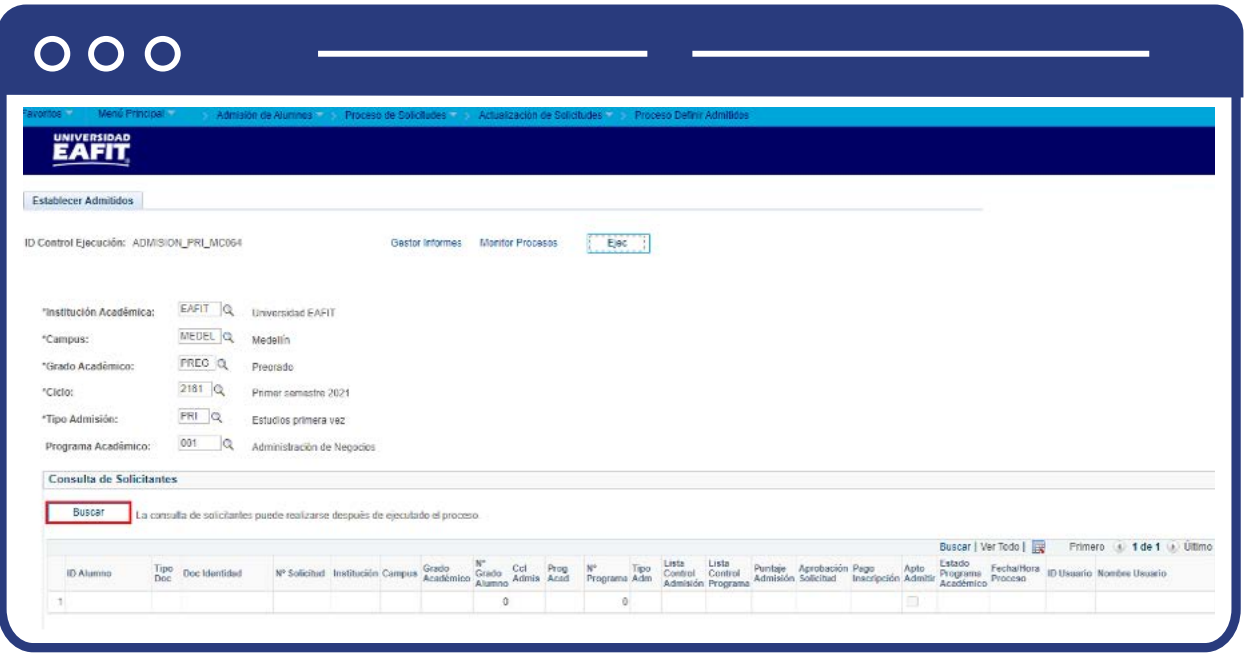

## $\Omega$

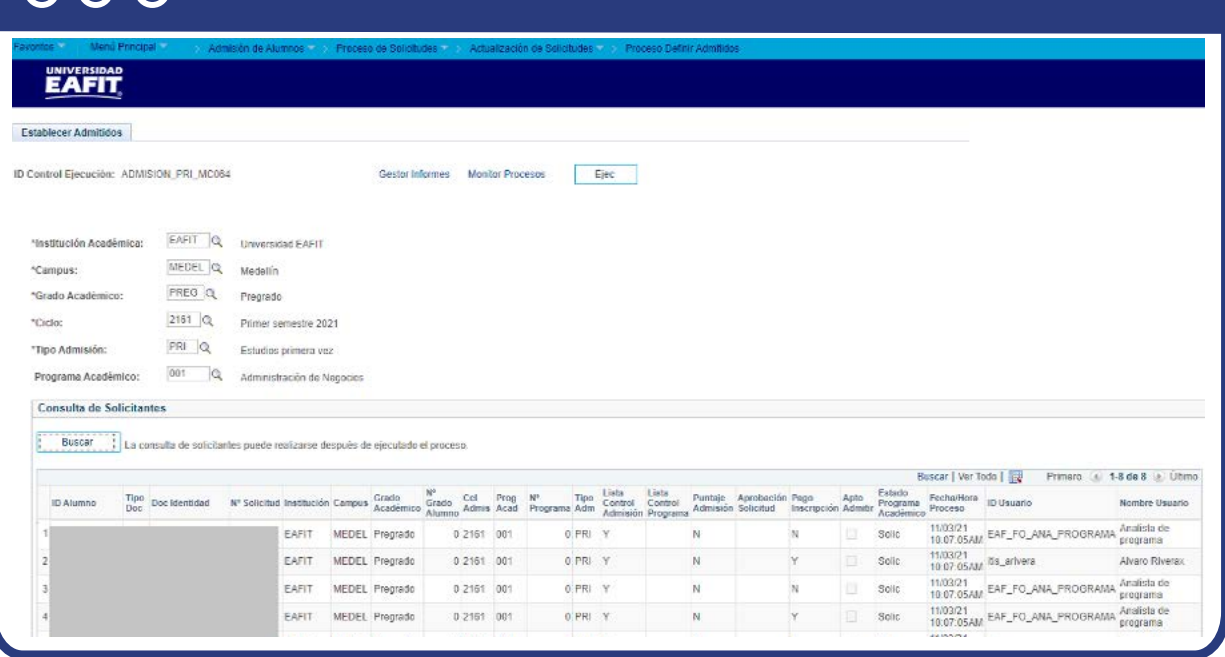

El sistema muestra una tabla con los datos de cada uno de los solicitantes que tuvo en cuenta el proceso:

- **ID Alumno:** en este campo el sistema presenta el ID del solicitante que tuvo en cuenta el proceso.
- **Tipo Doc:** en este campo el sistema presenta el tipo de documento del solicitante que tuvo en cuenta el proceso.
- **Doc Identidad:** en este campo el sistema presenta el número de documento del solicitante que tuvo en cuenta el proceso.
- **N° Solicitud:** en este campo el sistema presenta el número de la solicitud de admisión del solicitante que tuvo en cuenta el proceso.
- **Institución:** en este campo el sistema presenta la institución académica del solicitante que tuvo en cuenta el proceso.
- **Campus:** en este campo el sistema presenta el campus al que pertenece del solicitante que tuvo en cuenta el proceso.
- **Grado Académico:** en este campo el sistema presenta el grado académico al que pertenece del solicitante que tuvo en cuenta el proceso.
- **N° Grado Alumno:** si el solicitante está inscrito a un programa de un grado académico diferente al que se le está ejecutando el proceso, en este campo el sistema presenta el número de grado académico de la solicitud.
- **Ccl Admis:** en este campo el sistema presenta el ciclo de admisión del solicitante que tuvo en cuenta el proceso.
- **Prog Acad:** en este campo el sistema presenta el programa académico del solicitante que tuvo en cuenta el proceso.
- **N° Programa:** si el solicitante está inscrito a más de un programa en ese ciclo de admisión y para el mismo grado académico, en este campo el sistema presenta el número del programa académico de la solicitud.
- **Tipo Adm:** en este campo el sistema presenta el tipo de admisión del solicitante que tuvo en cuenta el proceso.
- **Lista Control Admisión:** en este campo el sistema presenta un valor de Y o N, y depende de si el solicitante cumple la condición de la lista de control (documentos) parametrizada en Parámetros de Admisión EA-FIT. Si para el tipo de admisión o programa no aplica esta condición, el sistema presenta este campo vacío.
- **Lista Control Programa:** en este campo el sistema presenta un valor de Y o N, y depende de si el solicitante cumple la condición de la lista de control (documentos) parametrizada en Parámetros de Admisión EA-FIT. Si para el tipo de admisión o programa no aplica esta condición, el sistema presenta este campo vacío.
- **Puntaje Admisión:** en este campo el sistema presenta un valor de Y o N, y depende de si el solicitante cumple la condición del puntaje mínimo de admisión parametrizado en Reglas de Admisión para Formal. Si para el tipo de admisión o programa no aplica esta condición, el sistema presenta este campo vacío.
- **Aprobación Solicitud:** en este campo el sistema presenta un valor de Y o N, y depende de si el solicitante cumple la condición de aprobación de la solicitud (sistema de gestión de evaluación o solicitud de servicio y el respectivo estado de aprobado) parametrizada en Reglas de Admisión para Formal. Si para el tipo de admisión o programa no aplica esta condición, el sistema presenta este campo vacío.
- **Pago Inscripción:** en este campo el sistema presenta un valor de Y o N, y depende de si el solicitante cumple la condición la condición del pago del documento de inscripción. Si para el tipo de admisión o programa no aplica esta condición, el sistema presenta este campo vacío.
- **Apto Admitir:** en este campo el sistema marca el campo si la persona cumple con todos los requisitos para ser admitido, de lo contrario el sistema lo presenta sin marcar.
- **Estado Programa Académico:** el sistema presenta el estado de admisión del solicitante en el programa académico.
- **Fecha/Hora Proceso:** en este campo el sistema presenta la fecha y la hora en la que se ejecutó el proceso.
- **ID Usuario:** en este campo el sistema presenta el ID del usuario que ejecutó el proceso.
- **Nombre Usuario:** en este campo el sistema presenta el nombre del usuario que ejecutó el proceso.

Cada vez que se ejecuta el proceso, este va actualizando los valores de las condiciones de los solicitantes que ya existen o ingresando nuevos solicitantes que diligenciaron un formulario. Los solicitantes que hayan cumplido con las condiciones, es decir, que tienen marcado el campo **Apto Admitir**, el proceso ya no lo tiene en cuenta en una nueva ejecución.

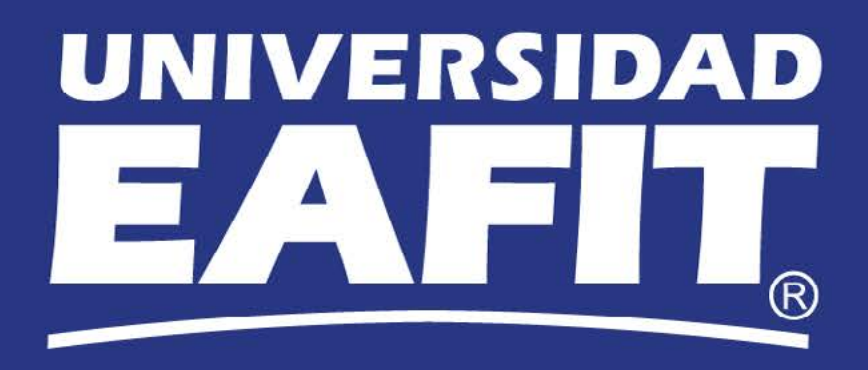